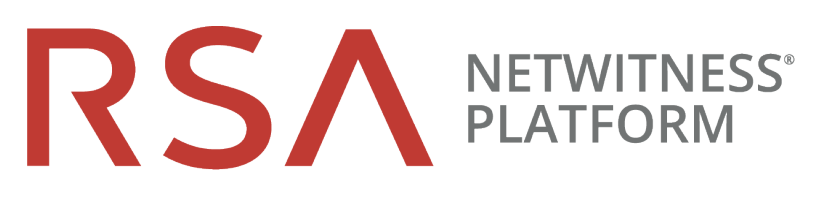

導入ガイド バージョン 11.2

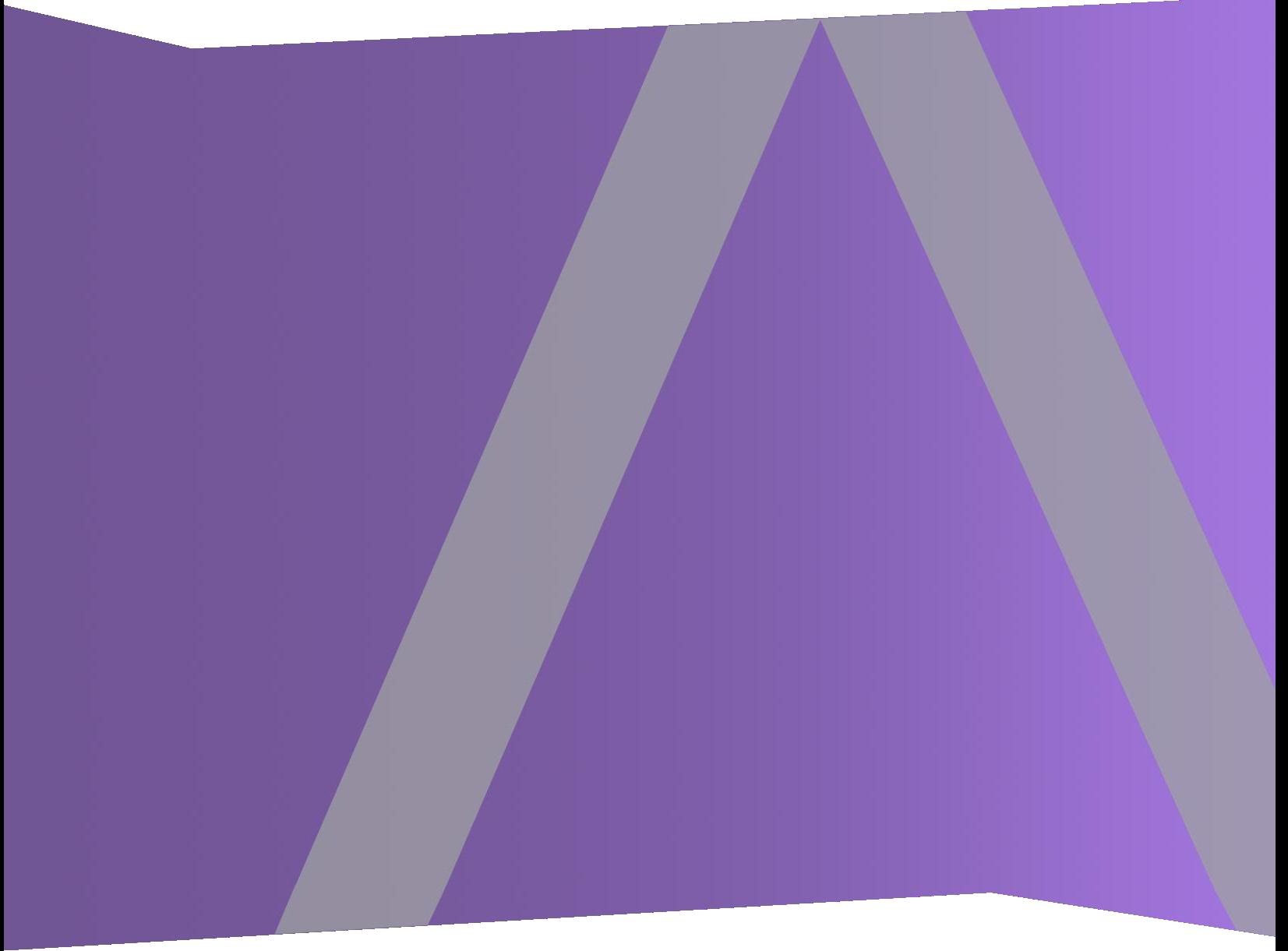

Copyright © 1994-2019 Dell Inc. or its subsidiaries. All rights Reserved.

#### 連絡先情報

RSA Link( [https://community.rsa.com](https://community.rsa.com/)) では、よくある質問への回答や、既知の問題の解決方法を含 むナレッジベースを公開しています。 また、製品ドキュメント、コミュニティ ディスカッション、ケース管理な ども公開されています。

#### 商標

RSAの商標のリストについては、[japan.emc.com/legal/emc-corporation-trademarks.htm#rsa](http://japan.emc.com/legal/emc-corporation-trademarks.htm#rsa)を参照してく ださい。

#### 使用許諾契約

本ソフトウェアと関連ドキュメントは、Dellが著作権を保有しており、使用許諾契約に従って提供され ます。本ソフトウェアと関連ドキュメントの使用と複製は、使用許諾契約の条項に従い、上記の著作 権を侵害しない場合のみ許諾されます。本ソフトウェアと関連ドキュメント、およびその複製物を他人 に提供することは一切認められません。

本使用許諾契約によって、本ソフトウェアと関連ドキュメントの所有権およびその他の知的財産権が 譲渡されることはありません。本ソフトウェアと関連ドキュメントを不正に使用または複製した場合、民 事および刑事上の責任が課せられる可能性があります。

本ソフトウェアは予告なく変更されることがありますので、あらかじめご承知おきください。

#### サード パーティ ライセンス

この製品にはRSA以外のサード パーティによって開発されたソフトウェアが含まれます。 本製品内の サード パーティ製ソフトウェアに適用される 使用許諾契約の内容については、RSA Linkの製品ドキュ メント ページで確認できます。本製品を使用することにより、本製品のユーザは、これらの使用許諾契 約の条項に同意したものとみなされます。

#### 暗号技術に関する注意

本製品には、暗号技術が組み込まれています。これらの暗号技術の使用、輸入、輸出は、各国の 法律で禁止または制限されています。本製品を使用、輸入、輸出する場合は、各国における使用ま たは輸出入に関する法律に従わなければなりません。

#### 配布

この資料に記載される情報は、発行日時点で正確であるとみなされます。この情報は予告なく変更 されることがあります。

2月 2019

# 目次

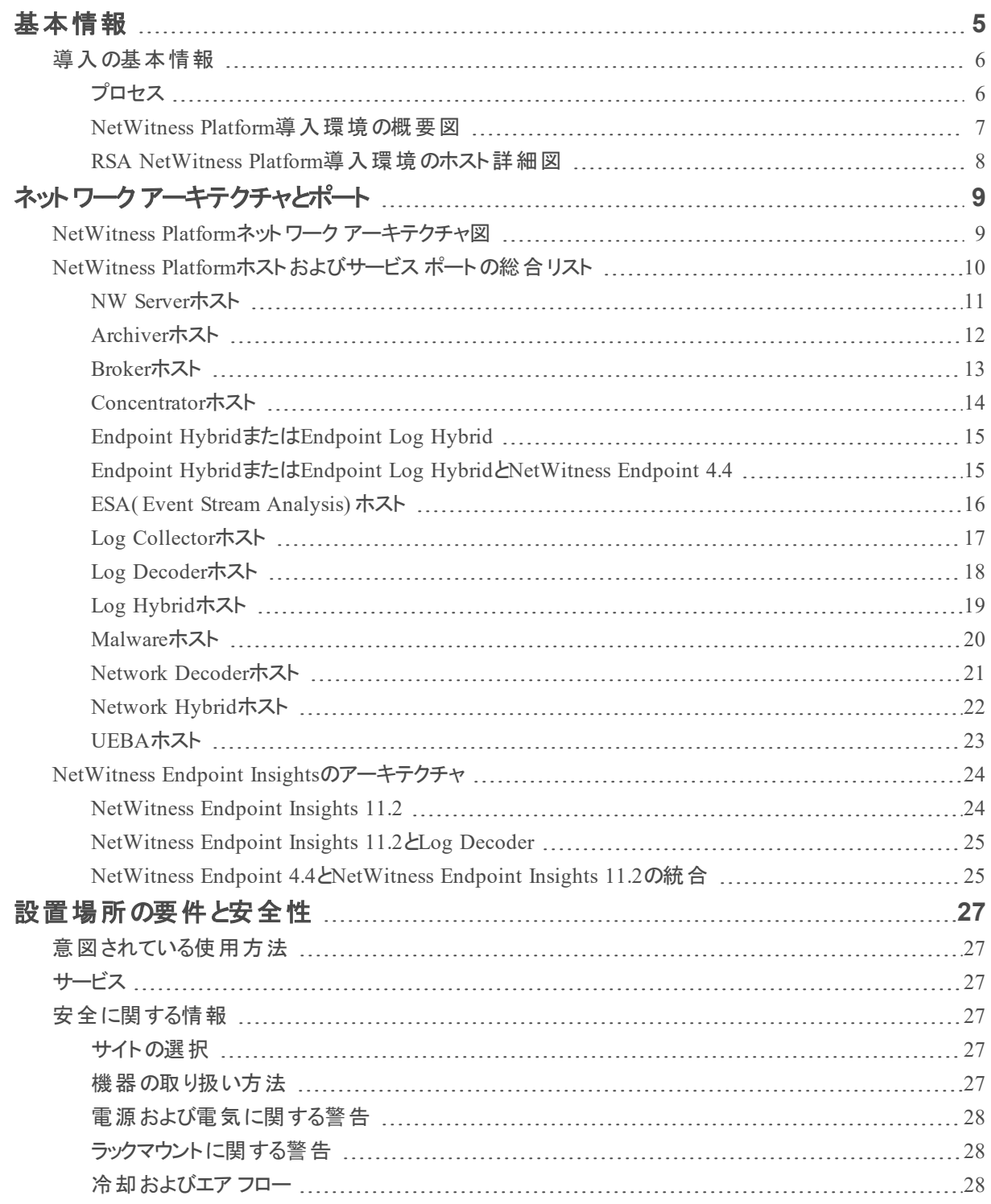

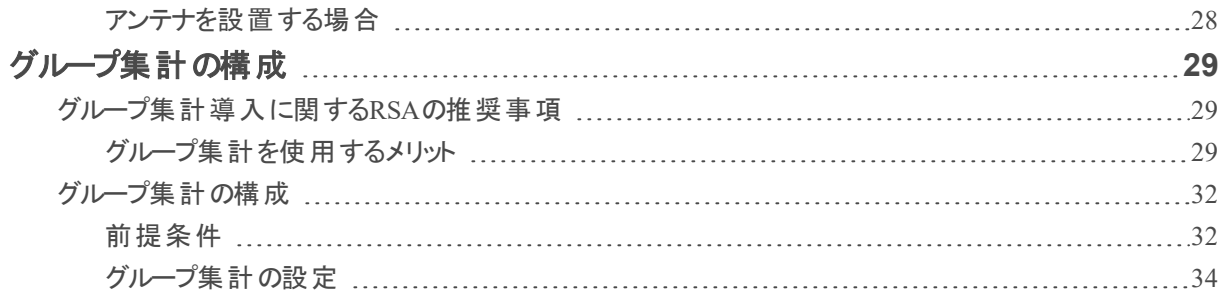

# <span id="page-4-0"></span>基本情報

このガイドでは、NetWitness Platformの導入に関する基本的な要件および組織のニーズに対応するた めのオプション シナリオについて説明します。小規模なネットワークでも、プランニングを実施し、ホストを オンラインにする準備を整えておくことによって、すべての作業を円滑に進めることができます。

注:このドキュメントで参照しているその他のドキュメントは、RSA Linkで入手可能です。NetWitness Plarform Logs & Network 11.xのすべてのドキュメントの一覧は、「[マスター目次](https://community.rsa.com/docs/DOC-81328)」で確認できます。

NetWitness Platformを導入する前に、多くの要素について検討する必要があります。次の項目は、こ れらの要素の一部です。これらの要素を検討するときには、将来の拡張とストレージの要件を予測す る必要があります

- 組織の規模(つまり、NetWitness Platformを使用する場所とユーザの数)
- 処理する必要があるネットワーク データとログの量
- <sup>l</sup> NetWitness Platformの各ユーザロールがジョブを効率的に実行するために必要なパフォーマンス。
- <sup>l</sup> ダウンタイムの防止( つまり、単一障害点を回避する方法) 。
- NetWitness Platformを実行する環境
	- RSA物理ホスト(RSAが提供するハードウェアでソフトウェアを実行) RSA物理ホストを導入する方法についての詳細は『*RSA NetWitness® Platform*物理ホスト インス トールガイド』を参照してください。
	- RSAが提供するソフトウェアのみ( ハードウェアなし)
		- オンプレミス仮想ホスト オンプレミス仮想ホストを導入する方法についての詳細は、「*RSA NetWitness® Platform*仮想 ホスト インストールガイド」を参照してください。
		- $\bullet$  vCloud:
			- AWS(Amazon Web Services) AWSに仮想ホストを導入する方法についての詳細は、「*RSA NetWitness® Platform AWS*導 入ガイド」を参照してください。
			- Azure

Azureに仮想ホストを導入する方法についての詳細は、「*RSA NetWitness® Platform Azure* 導入ガイド」を参照してください。

## <span id="page-5-0"></span>導入の基本情報

NetWitness Platformを導入する前に、次の事項を検討する必要があります。

- 組織の要件を検討し、導入プロセスを理解します。
- <span id="page-5-1"></span>• NetWitness Platformの導入の複雑性と対象範囲の概要を決定します。

#### プロセス

NetWitness Platformネットワークのコンポーネントとトポロジーは、導入環境によって大きく異なる場合が あります。導入プロセスの開始前に慎重に計画を立てるようにしてください。初期計画には、次の項目 が含まれます。

- <sup>l</sup> 設置場所の要件と安全性の要件の検討。
- ネットワーク アーキテクチャと使 用ポートの確認。
- Archiver、Concentratorでのグループ統合および仮想ホストのサポート。

導入を開始する準備ができたら、通常は次の手順に従います。

- RSA物理ホストの場合、次の手順に従います。
	- 1. 物理ホストを設置し、ネットワークに接続します(『RSA NetWitness® Platformハードウェア構成 ガイド 』および『*RSA NetWitness® Platform*物理ホスト インストールガイド』を参照) 。
	- 2. NetWitness Platformのライセンスを設定します( 「*RSA NetWitness® Platform*ライセンス ガイド」を 参照) 。
	- 3. 個々の物理ホストとサービスを構成します( 『*RSA NetWitness® Platform*ホストおよびサービス <sup>ス</sup> タート ガイド』を参照) 。更新を適用する手順やバージョン アップグレードの準備手順も、このガ イドで説明しています。
- <sup>l</sup> オンプレミス仮想ホストの場合は、『*RSA NetWitness® Platform*仮想ホスト インストールガイド』の手 順に従います。
- <sup>l</sup> AWSの場合は、『*RSA NetWitness® PlatformAWS*導入ガイド』の手順に従います。
- <sup>l</sup> Azureの場合は、『*RSA NetWitness® Platform Azure*導入ガイド』の手順に従います。

ホストとサービスを更新するときは、「*RSA NetWitness Platform*ホストおよびサービス スタート ガイド」の 「混在モードでの実行」トピックにある推奨ガイドラインに従います。

NetWitness Platformで使用されるホスト、ホスト タイプ、サービスについても理解しておく必要がありま す。「*RSANetWitness Platform*ホストおよびサービス スタート ガイド」を参照してください。

#### <span id="page-6-0"></span>**NetWitness Platform**導入環境の概要図

次の図は、基本的な複数サイトのNetWitness Platform導入環境を示します。

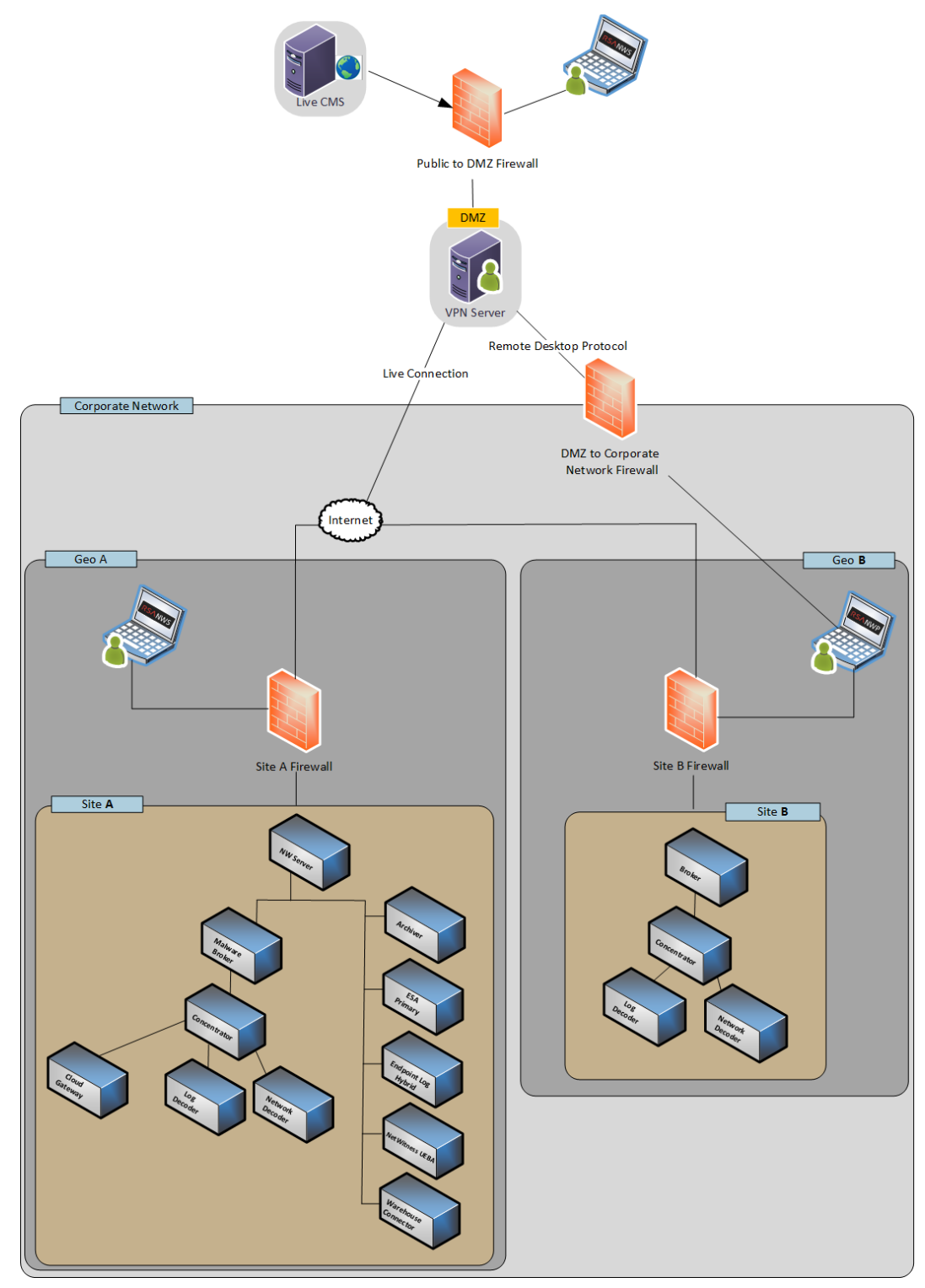

#### <span id="page-7-0"></span>**RSA NetWitness Platform**導入環境のホスト詳細図

次の図は、NetWitness Platformの物理マシンまたは仮想マシンを含む導入環境の例です。インストー ル方法の詳細については、NetWitness Platform「物理ホスト インストールガイド」、「仮想ホスト インス トールガイド」、「*AWS*導入ガイド」、「*Azure*導入ガイド」を参照してください。NetWitness Plarform Logs & Network 11.xのすべてのドキュメントの一覧は、[「マスター目次](https://community.rsa.com/docs/DOC-81328)」で確認できます。

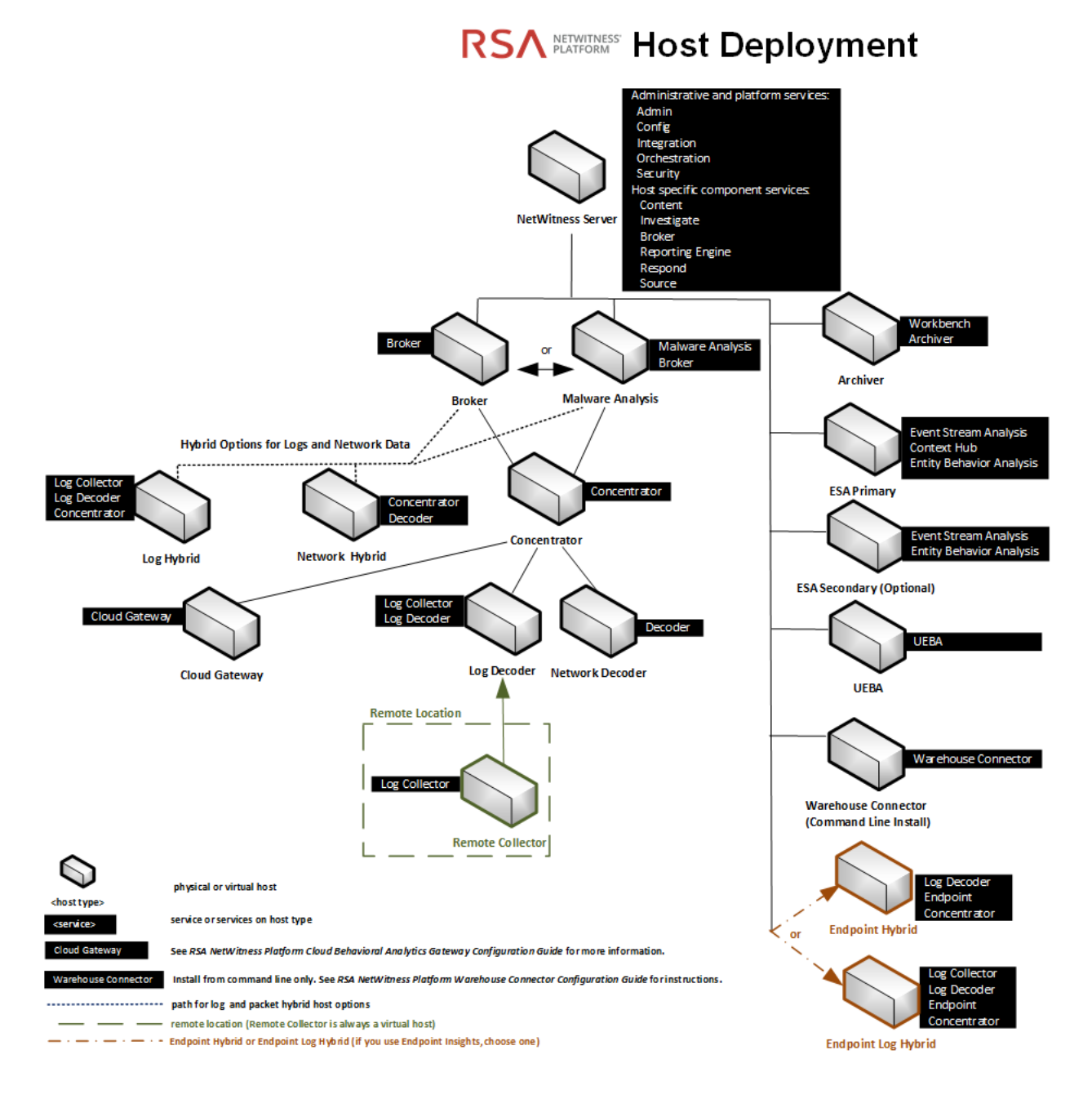

# <span id="page-8-0"></span>ネットワーク アーキテクチャとポート

次の図とポートの一覧を参照して、NetWitness Platform導入環境のコンポーネントが相互に通信でき るように、関連するすべてのポートを開いてください。

<span id="page-8-1"></span>Endpointのアーキテクチャ図については、このトピックの終わりにある「[NetWitness](#page-23-0) Endpoint Insightsのアー [キテクチャ](#page-23-0)」を参照してください。

# **NetWitness Platform**ネットワーク アーキテクチャ図

次の図は、すべてのコンポーネントを含むNetWitness Platformのネットワーク アーキテクチャを示します。

注: NetWitness Platformコア ホストは、NTP( Network Time Protocol) による時刻同期のために、 UDPポート123を通じてNetWitness Server( 複数サーバ導入環境ではプライマリサーバ) と通信する 必要があります。

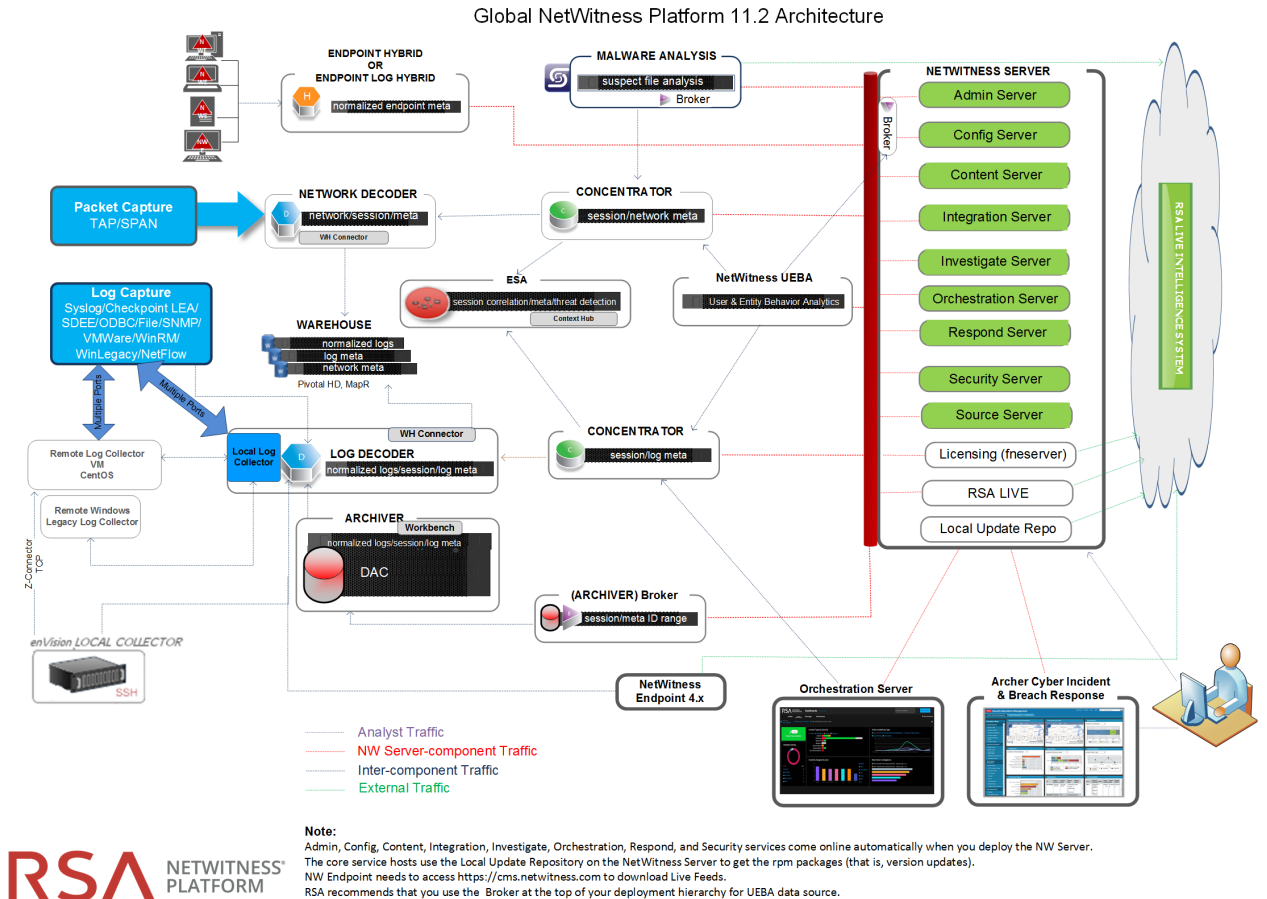

invisualments to access in using the technical section to unwinded under the season.<br>RSA recommends that you use the Broker at the top of your deployment hierarchy for UEBA data source.<br>See RSA NetWitness Platform Cloud Be

# <span id="page-9-0"></span>**NetWitness Platform**ホストおよびサービス ポートの総合リスト

注:NetWitness Logsのイベント収集に使用されるポートについては、「*RSA NetWitness Platform*ログ 収集の構成ガイド」の「ログ収集の基礎」を参照してください。NetWitness Plarform Logs & Network 11.xのすべてのドキュメントの一覧は、「[マスター目次」](https://community.rsa.com/docs/DOC-81328)で確認できます。

このセクションでは、次のホストのポート仕様を説明します。

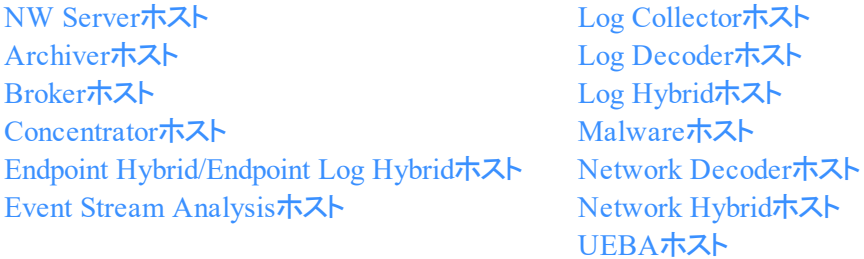

### <span id="page-10-0"></span>**NW Server**ホスト

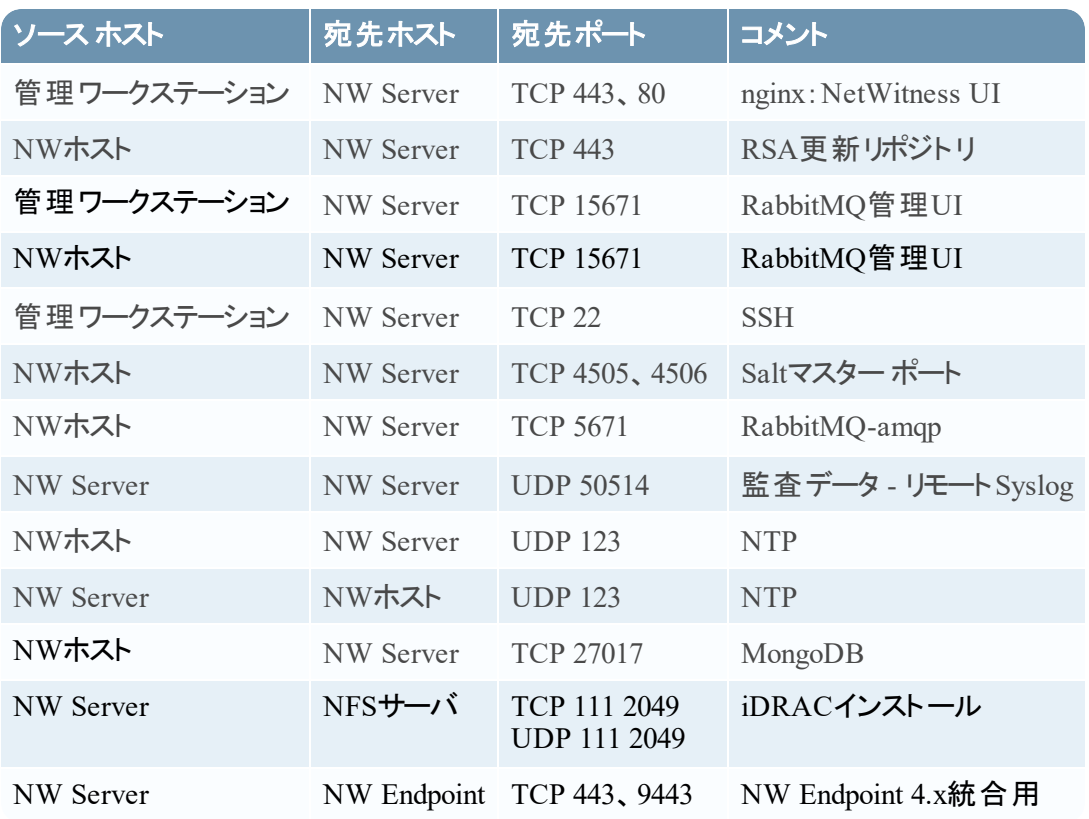

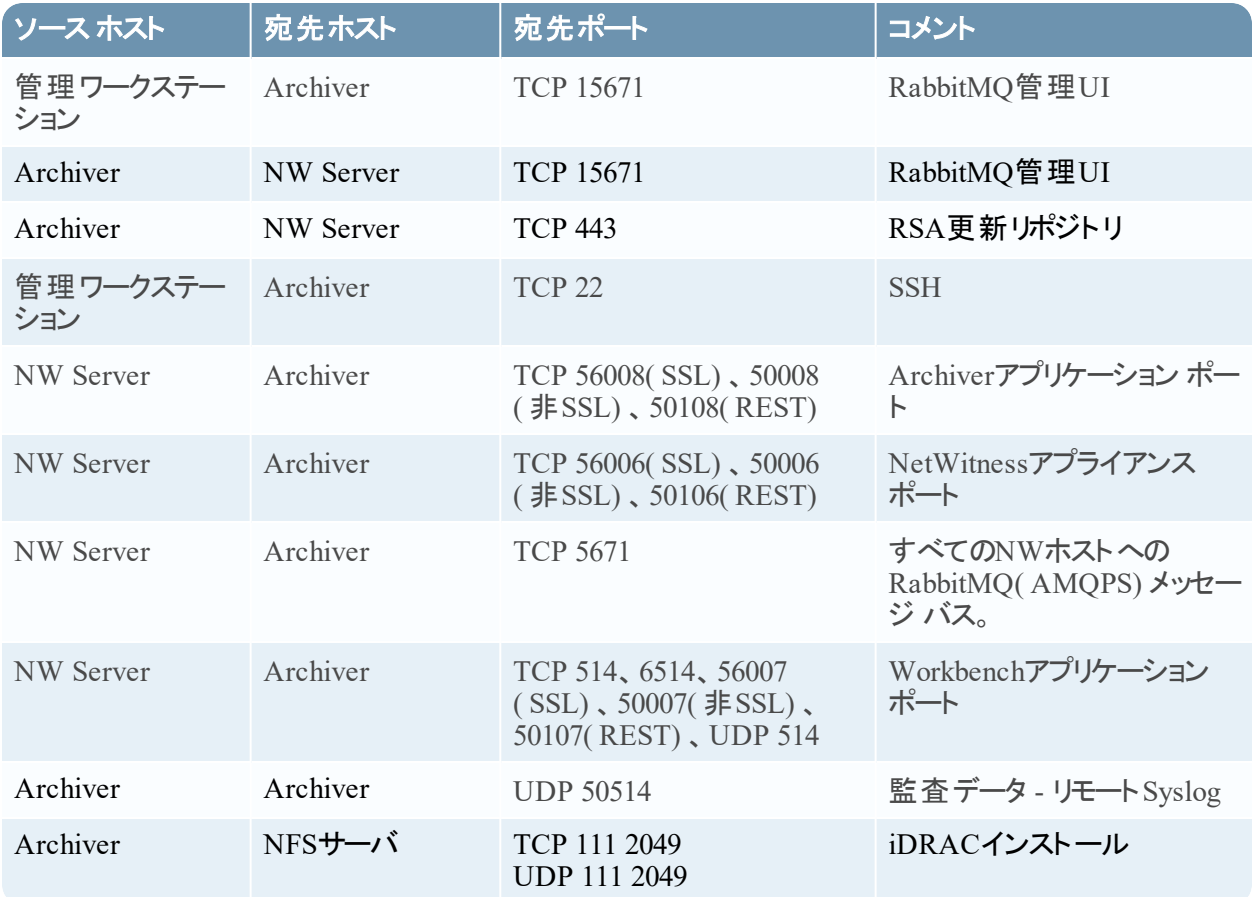

### <span id="page-11-0"></span>**Archiver**ホスト

### <span id="page-12-0"></span>**Broker**ホスト

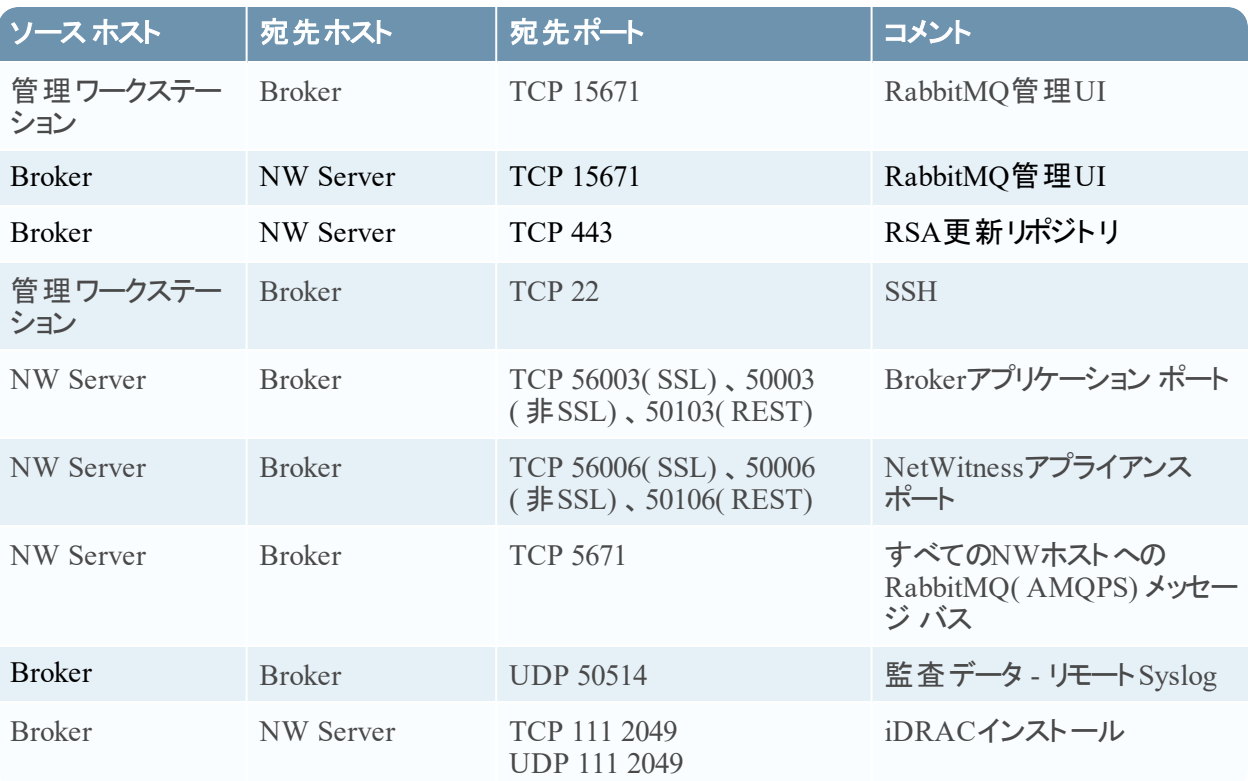

# <span id="page-13-0"></span>**Concentrator**ホスト

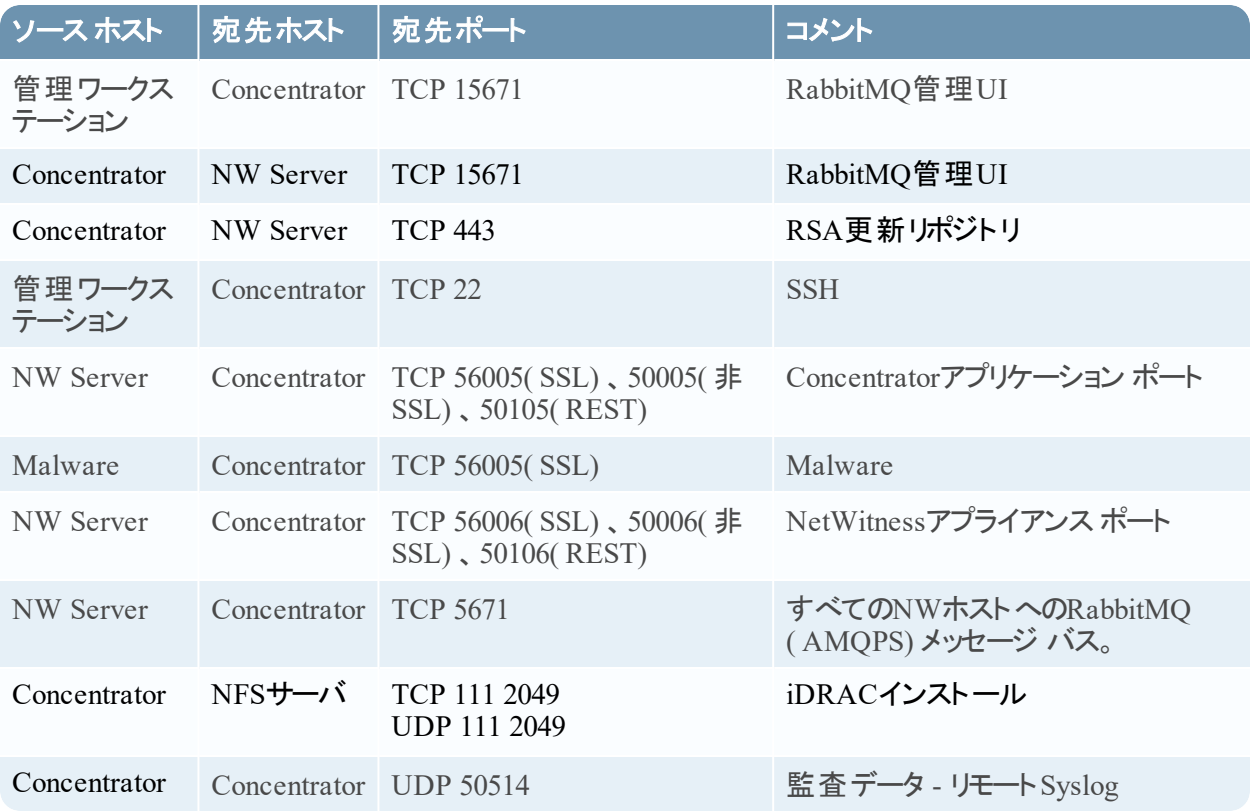

### <span id="page-14-0"></span>**Endpoint Hybrid**または**Endpoint Log Hybrid**

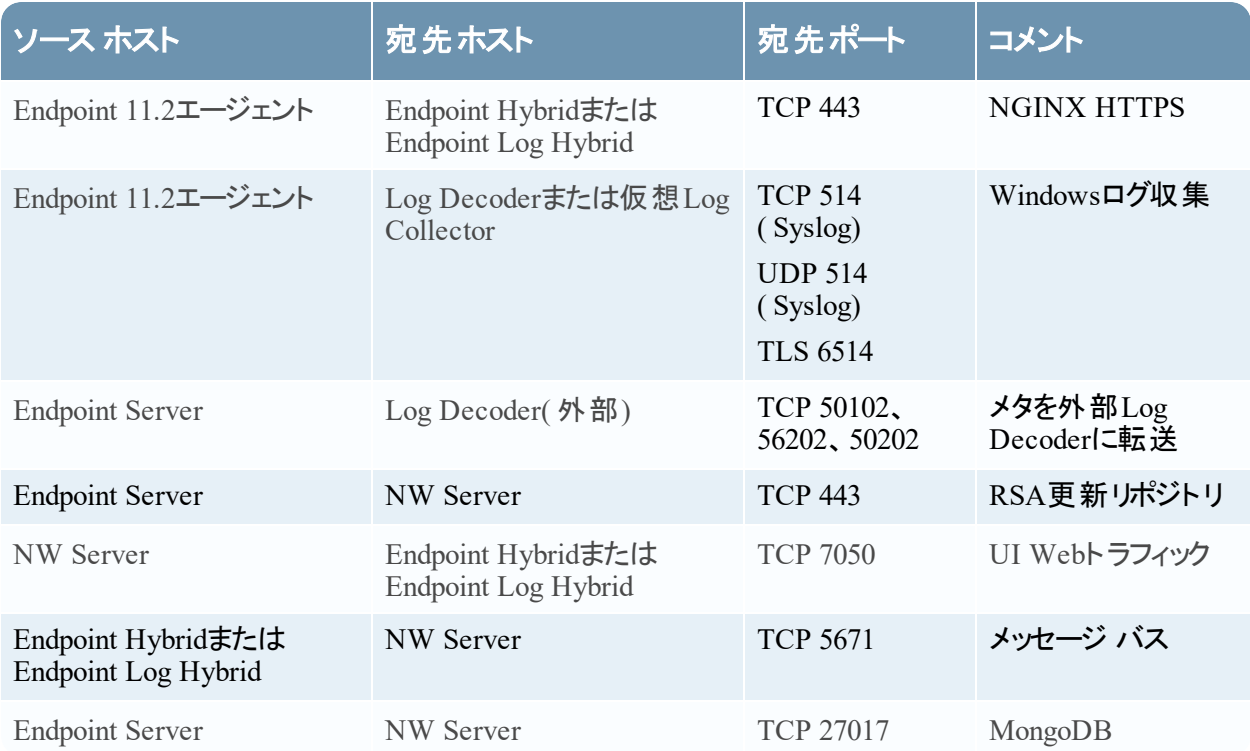

<u> 1989 - Johann Stoff, fransk politik (d. 1989)</u>

## <span id="page-14-1"></span>**Endpoint Hybrid**または**Endpoint Log Hybrid**と**NetWitness Endpoint 4.4**

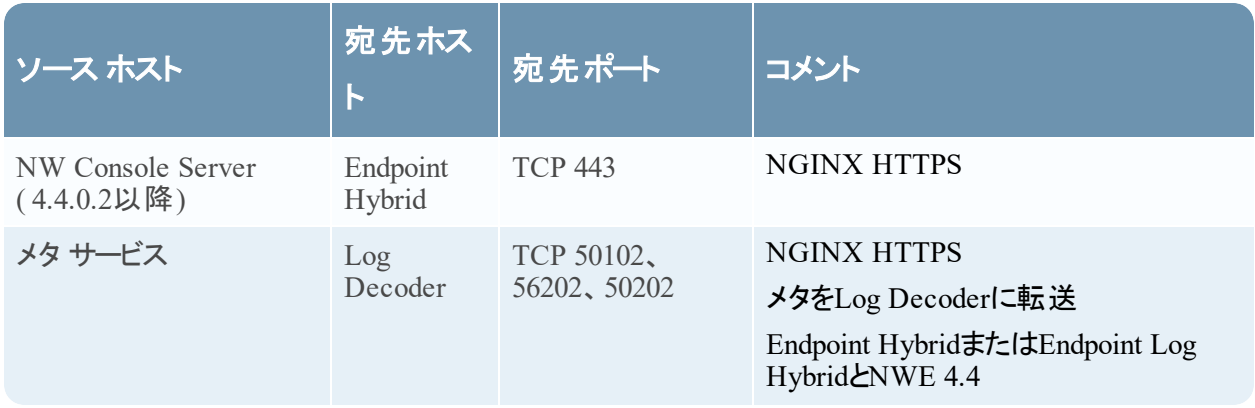

# <span id="page-15-0"></span>**ESA( Event Stream Analysis)** ホスト

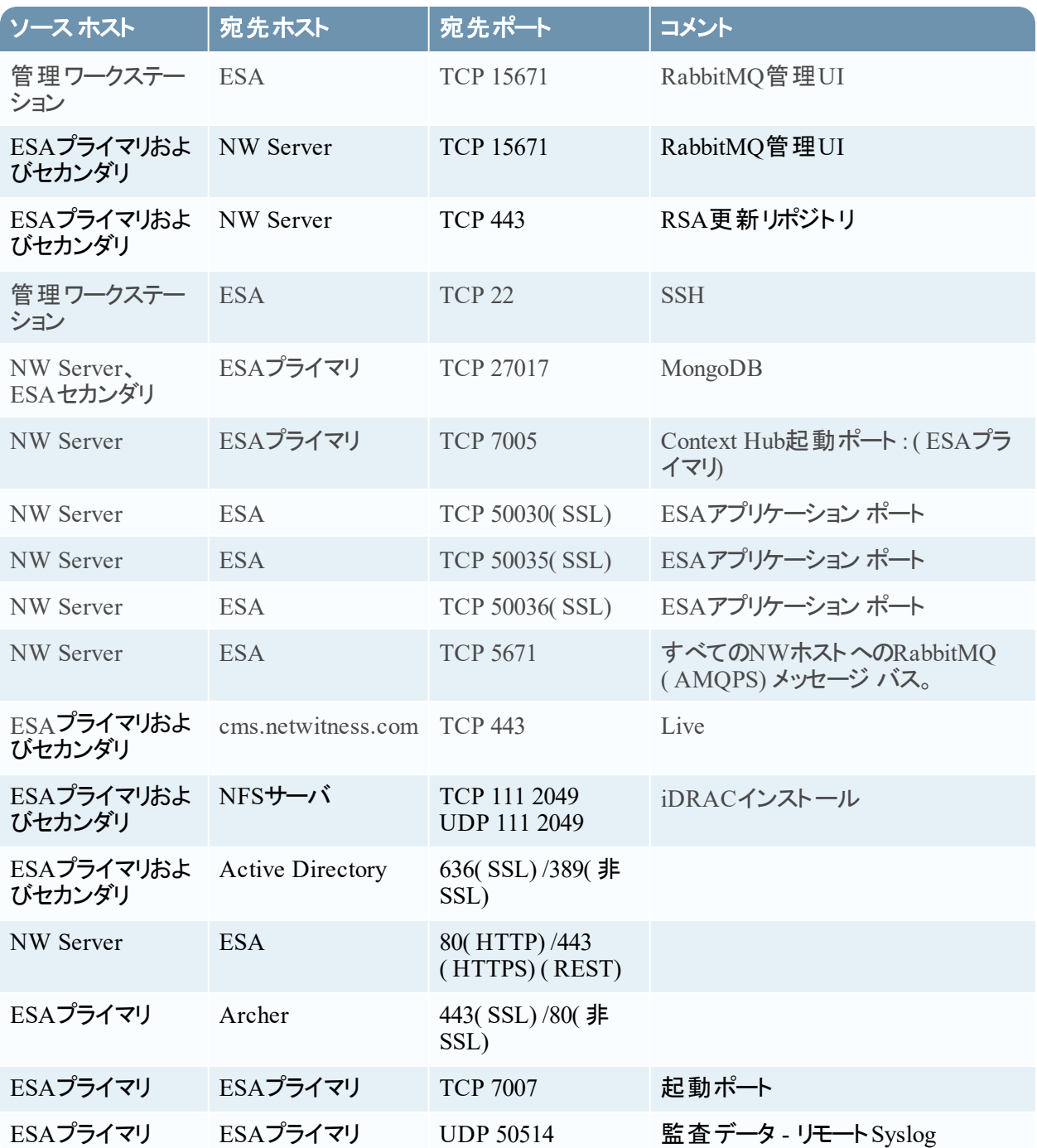

# <span id="page-16-0"></span>**Log Collector**ホスト

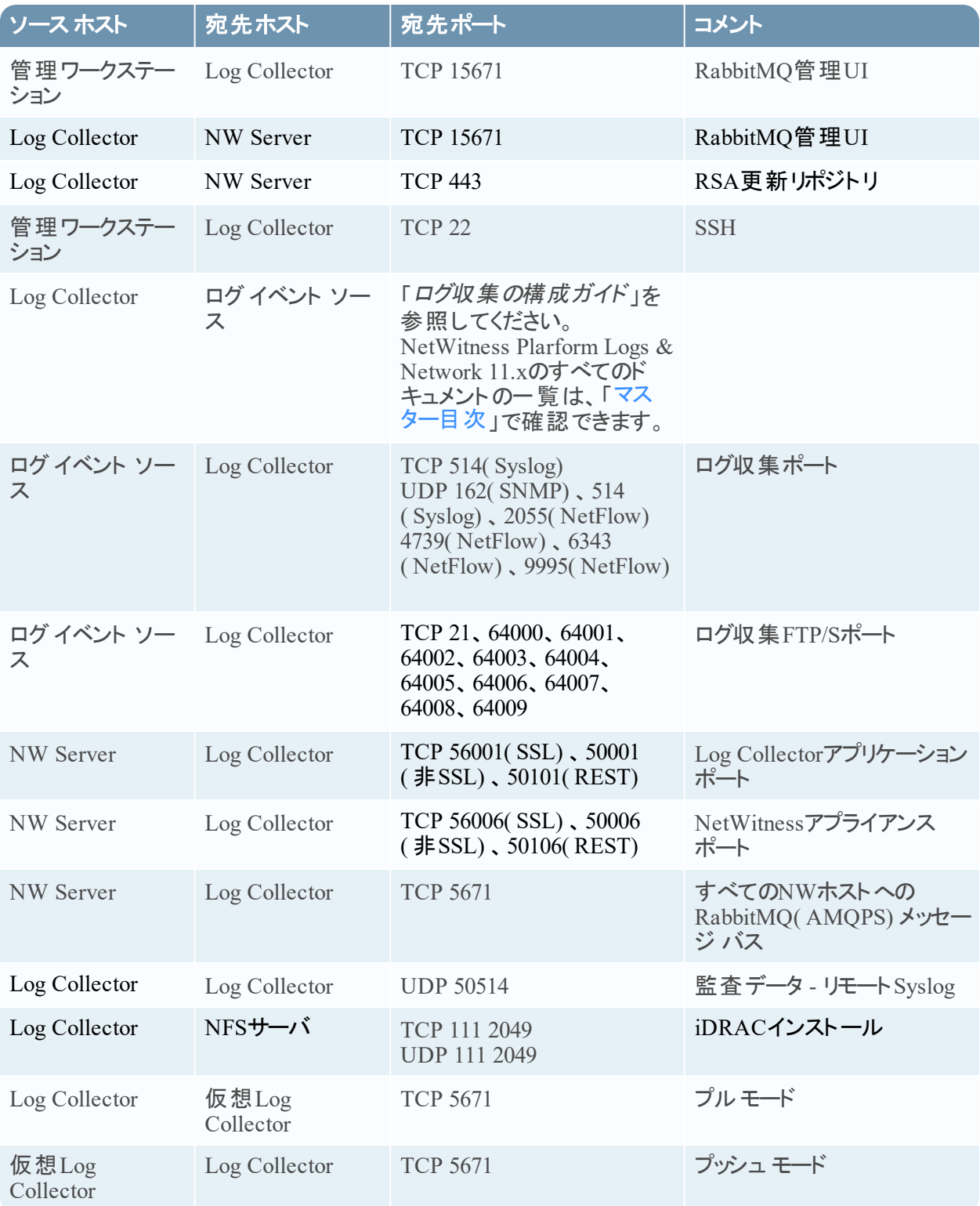

<u> 1980 - Johann Barbara, martxa alemaniar a</u>

# <span id="page-17-0"></span>**Log Decoder**ホスト

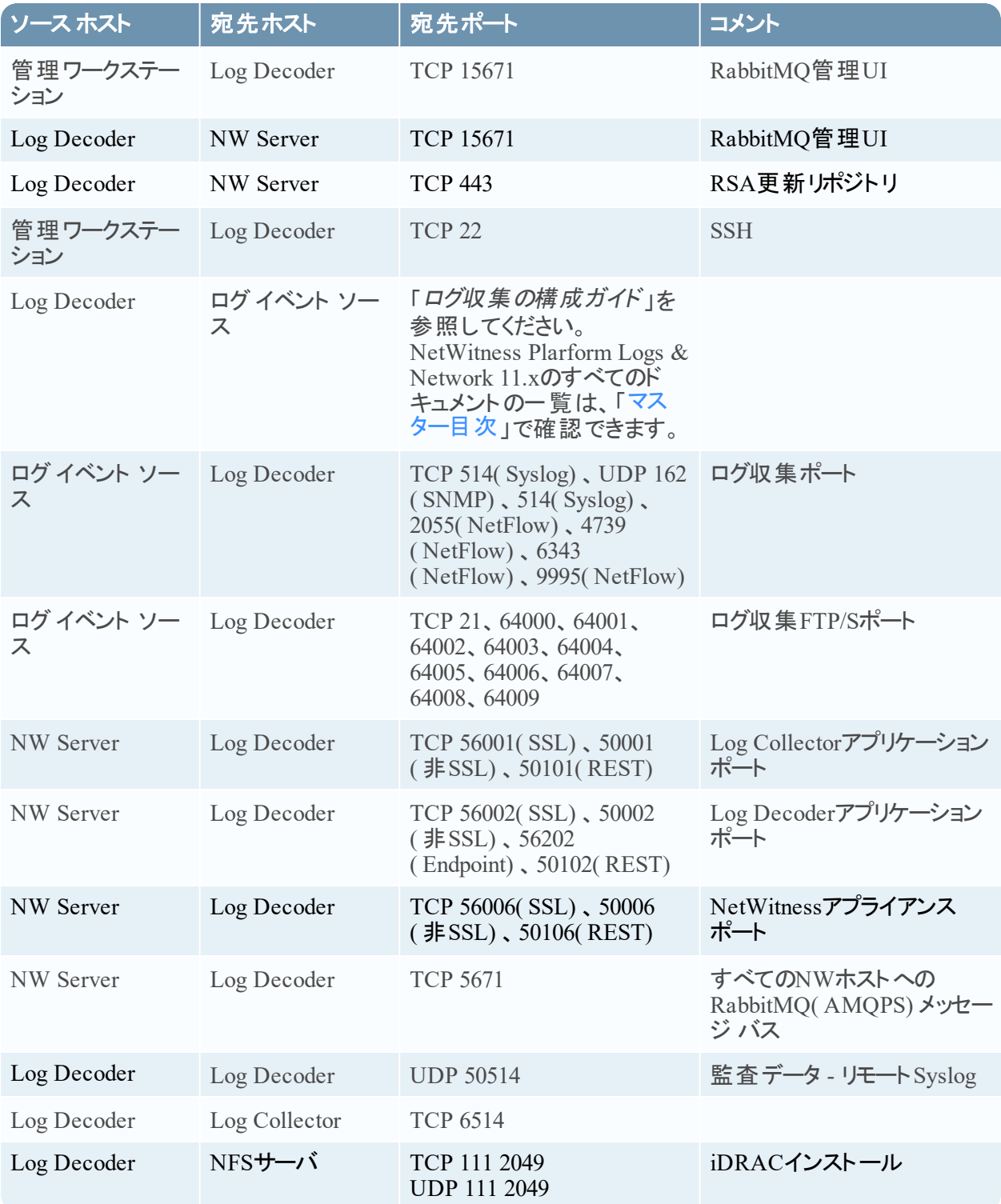

## <span id="page-18-0"></span>**Log Hybrid**ホスト

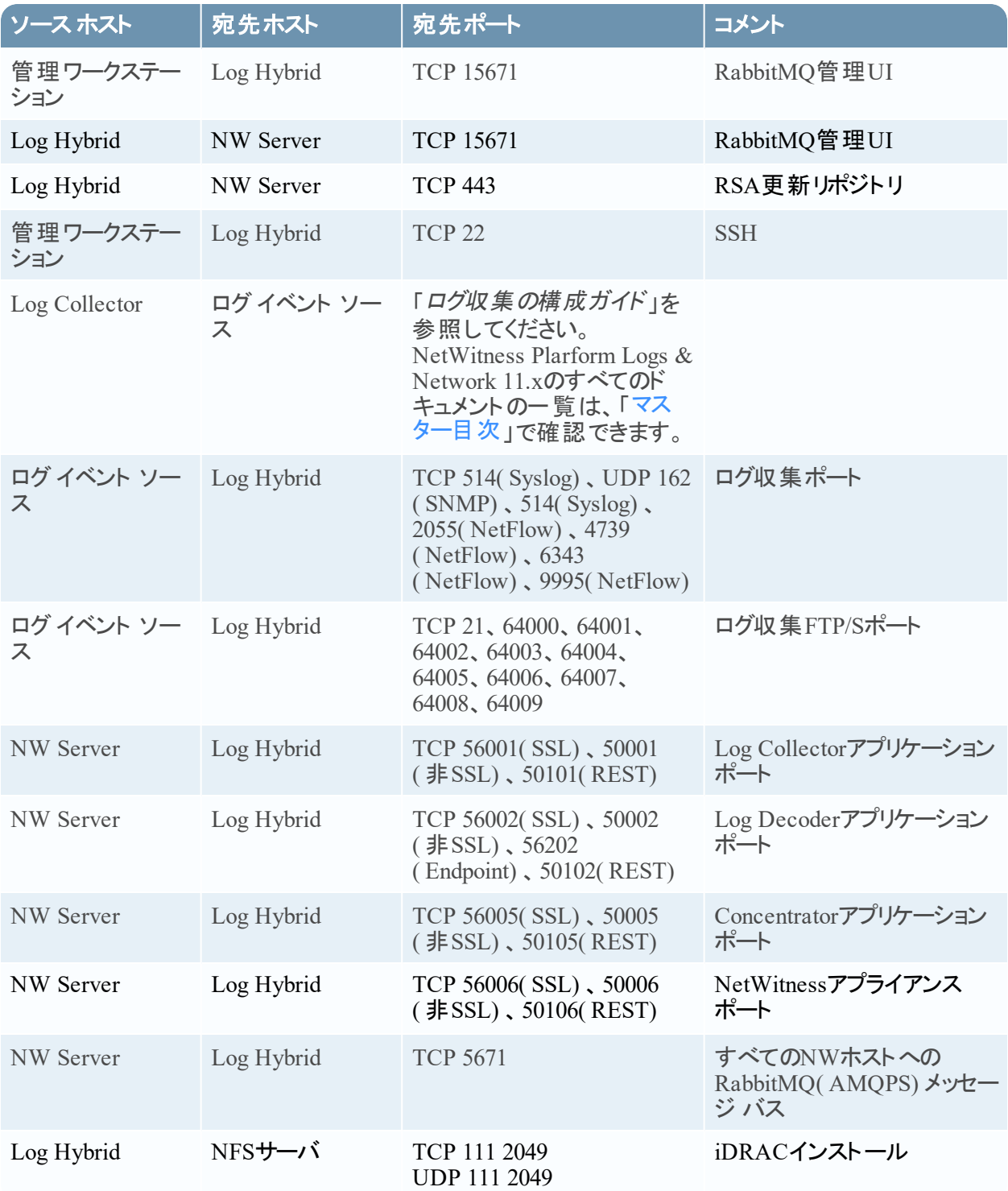

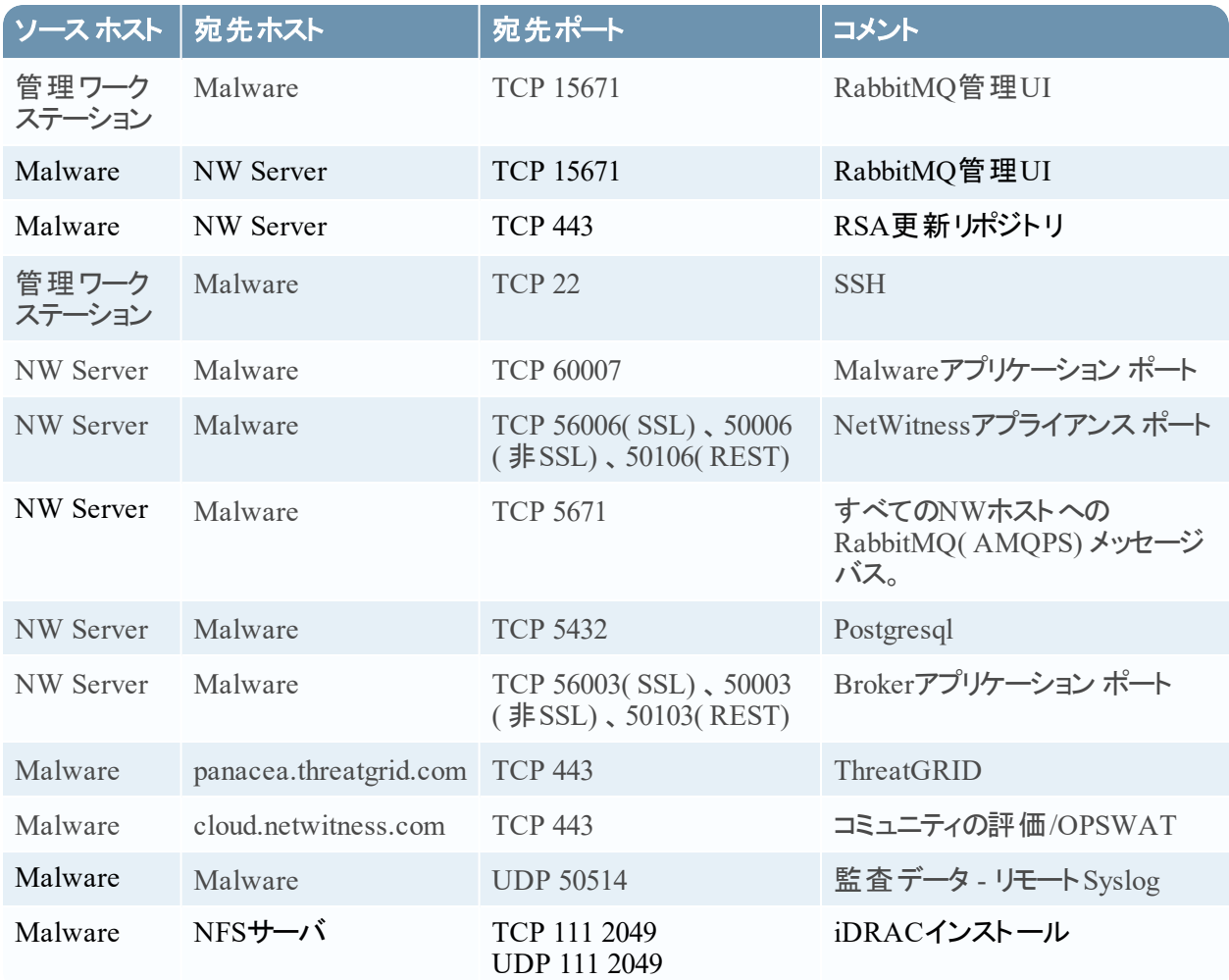

# <span id="page-19-0"></span>**Malware**ホスト

### <span id="page-20-0"></span>**Network Decoder**ホスト

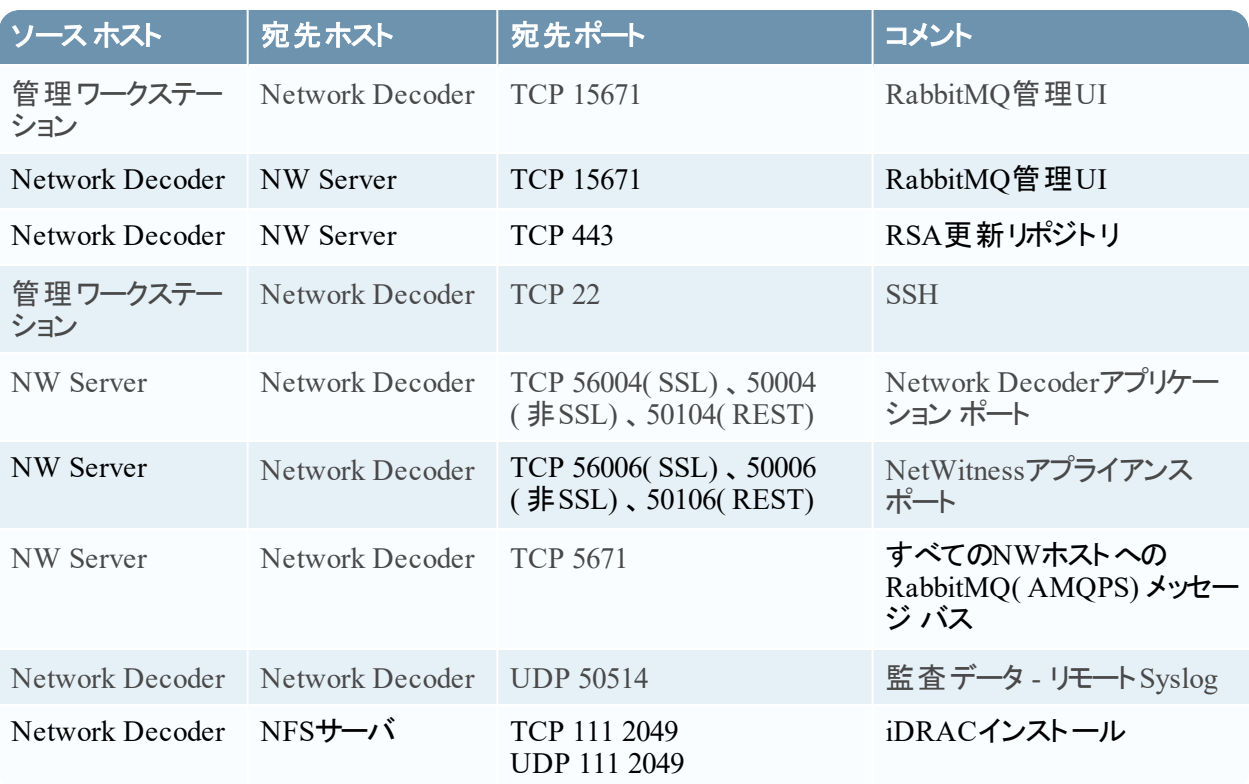

## <span id="page-21-0"></span>**Network Hybrid**ホスト

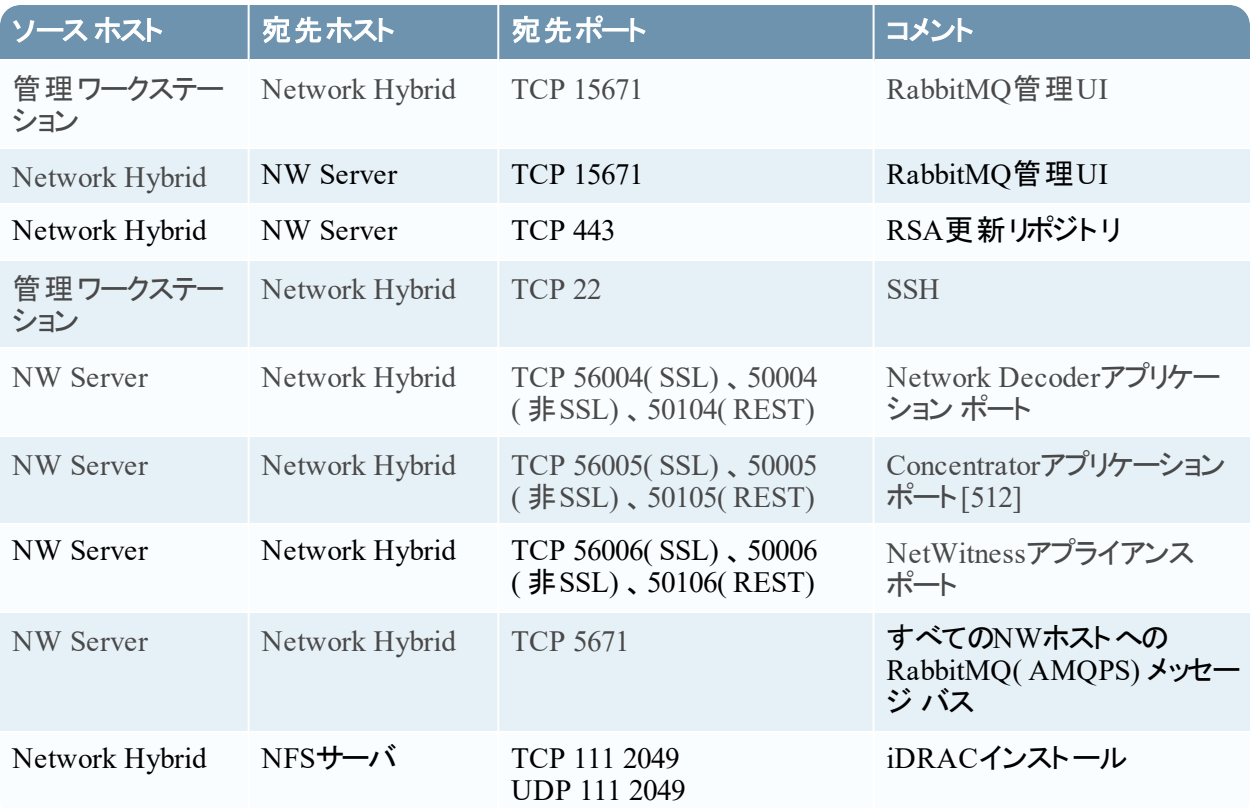

### <span id="page-22-0"></span>**UEBA**ホスト

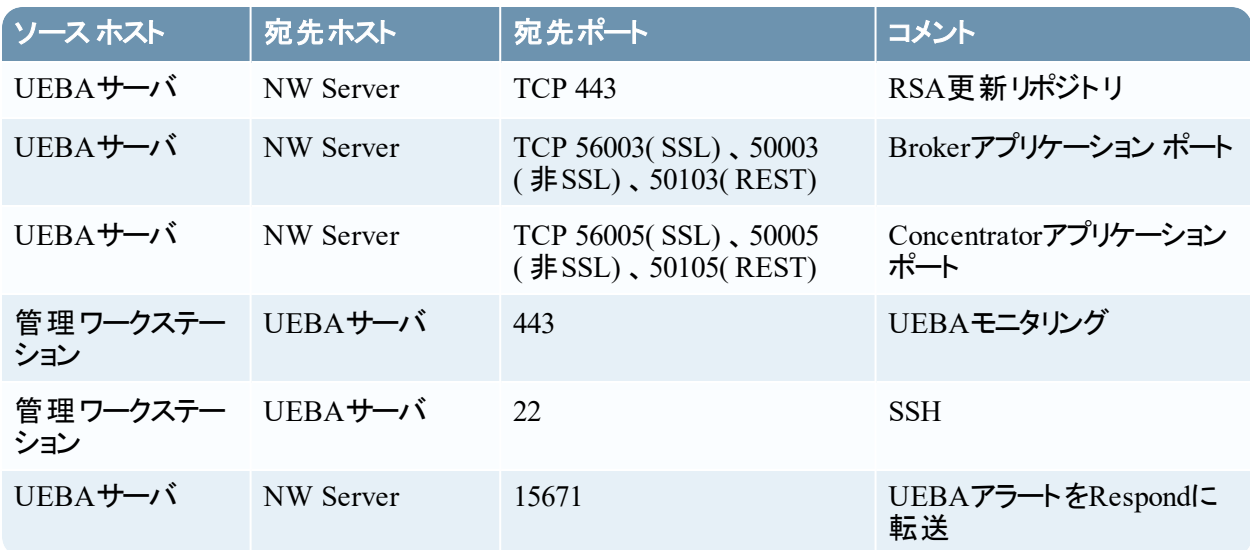

## <span id="page-23-0"></span>**NetWitness Endpoint Insights**のアーキテクチャ

<span id="page-23-1"></span>次の図は、NetWitness Endpoint Insightsのネットワーク アーキテクチャを示しています。

#### **NetWitness Endpoint Insights 11.2**

### NetWitness Endpoint Architecture

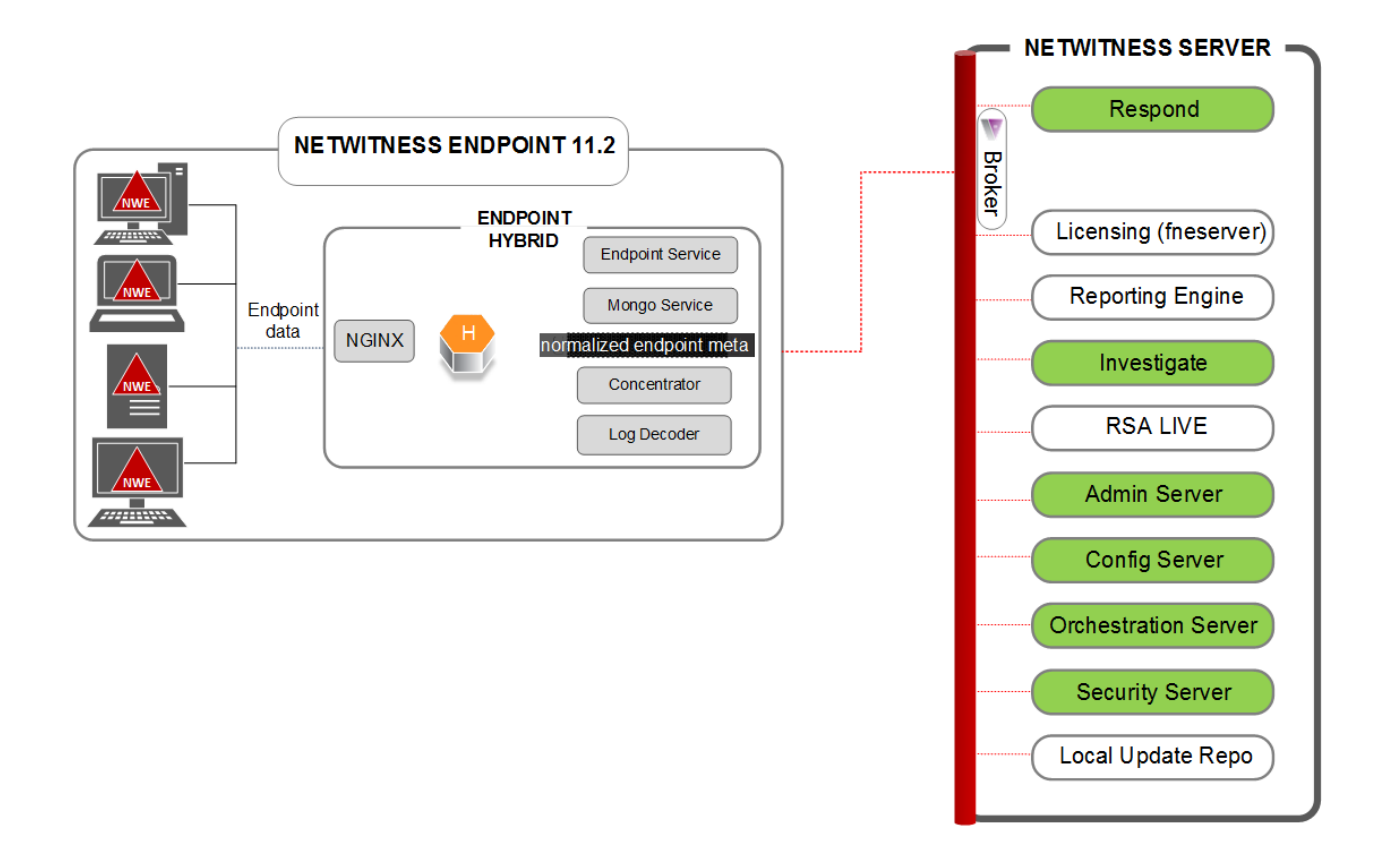

#### <span id="page-24-0"></span>**NetWitness Endpoint Insights 11.2**と**Log Decoder**

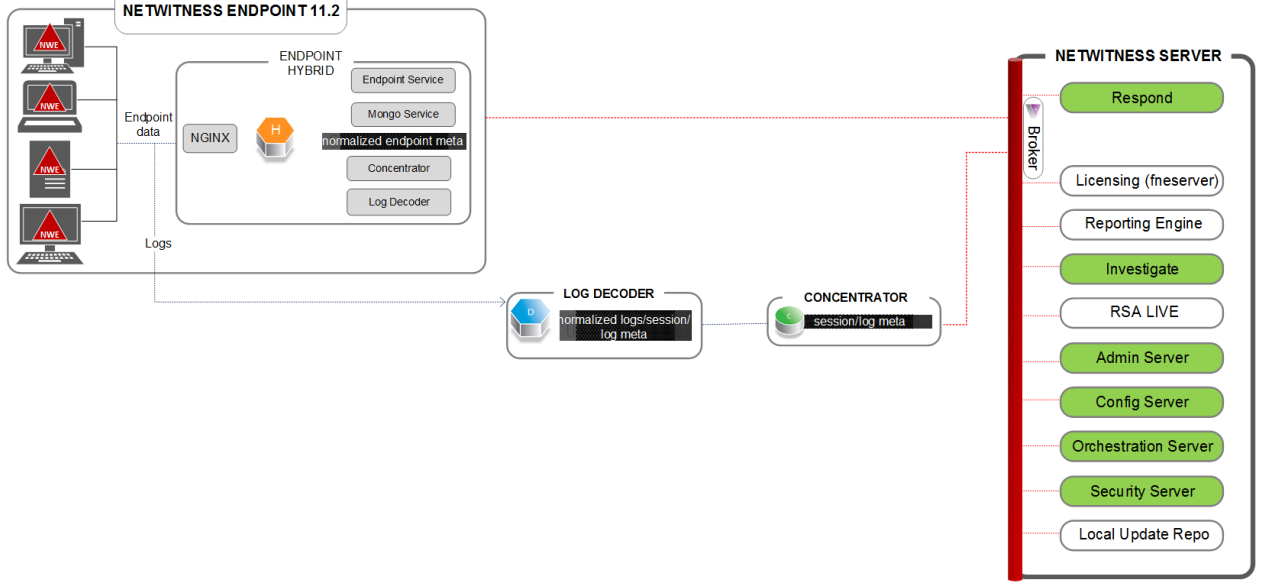

### <span id="page-24-1"></span>**NetWitness Endpoint 4.4**と**NetWitness Endpoint Insights 11.2**の統合

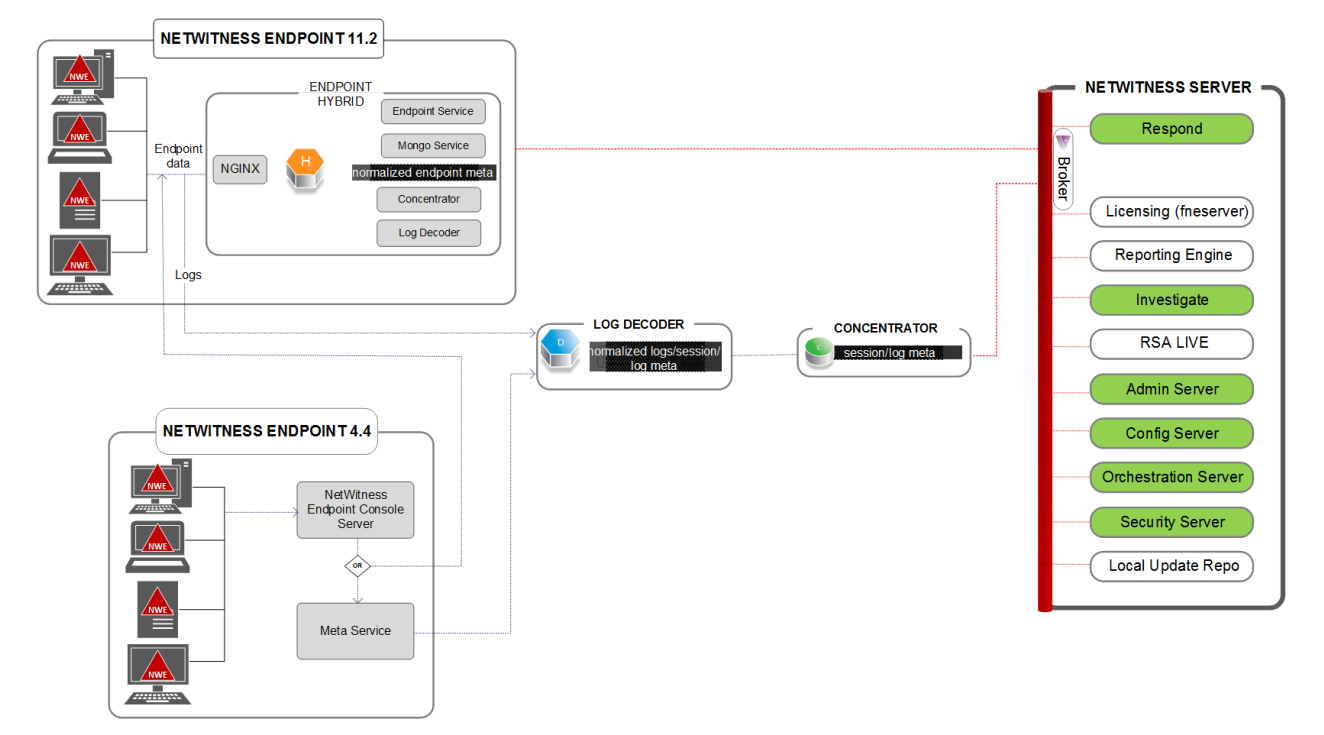

NetWitness Endpoint Architecture

Endpoint Hybridで実行されるサービスの詳細については、「*RSA NetWitness Endpoint Insights*構成ガイ <sup>ド</sup> 」を参照してください。NetWitness Plarform Logs & Network 11.xのすべてのドキュメントの一覧は、 「[マスター目次](https://community.rsa.com/docs/DOC-81328)」で確認できます。

# <span id="page-26-0"></span>設置場所の要件と安全性

<span id="page-26-1"></span>RSAデバイスの設置や保守を行う前に、このガイドを良くお読みの上、すべての警告や予防措置にご 注意ください。

### 意図されている使用方法

この製品は、オフィス、学校、コンピュータ室、あるいはそれらと同等の商業的な屋内施設に設置可能 な情報技術機器( ITE) として評価されています。このデバイスは、屋外タイプのケーブルに接続するこ とは意図されていません。

### <span id="page-26-2"></span>サービス

このデバイスの内部には、ユーザによる保守が可能なコンポーネントは含まれていません。異常が発生 した場合は、RSAにお問い合わせください。故障状態になると、システム内部が高温になることがあり、 アラーム信号が発せられる場合があります。アラーム信号が発せられた場合は、すぐにデバイスを電源 から外し、RSAまでご連絡ください。それ以上のデバイス操作は安全ではありません。負傷や資産の破 損を招くおそれがあります。

## <span id="page-26-4"></span><span id="page-26-3"></span>安全に関する情報

#### サイトの選択

このシステムは、一般的なオフィス環境で運用するように設計されています。以下のような場所で使用 してください。

- <sup>l</sup> 清潔で乾燥し、空気中に浮遊する微粒子( 通常の室内の粉塵以外) がない場所。
- <sup>l</sup> 十分に換気され、直射日光やラジエータを含む熱源から離れた場所。
- <sup>l</sup> 振動や物理的衝撃の発生源から離れた場所。
- <sup>l</sup> 電気装置により発生する強力な電磁場から隔離されている場所。
- <sup>l</sup> 雷雨の影響を受ける地域では、システムをサージ抑制器に接続することを推奨します。
- 適切に接地されたコンセントがある場所。
- <span id="page-26-5"></span><sup>l</sup> 電源ケーブルを取り扱うのに十分なスペースがある場所。製品の主電源は切断された状態で提供 されるため、電源に接続する必要があります。

#### 機器の取り扱い方法

負傷や機器の損傷のリスクを減らすために:

<sup>l</sup> 機器を移動させたり持ち上げたりするときは、所在地の労働衛生および安全性に関する要件に 従ってください。

- <sup>l</sup> 機器を移動させたり持ち上げたりするときは、機械的補助またはその他の適切な補助を使用してく ださい。
- <span id="page-27-0"></span>• 取り扱いが容易になるように、簡単に取り外しできるコンポーネントは取り外して重量を減らしてくだ さい。

#### 電源および電気に関する警告

注意:予備電源のマークが付いている電源ボタンでは、システムのAC電源は完全にはオフになりま せん。システムが電源に接続されているときは常に5Vの予備電源がアクティブになっています。システ ムから電源を切断するには、AC電源ケーブルをコンセントから抜く必要があります。

- AC電源ケーブルを改造したり、または規格外のケーブルを使用したりしないでください。ACケーブル は、システムの各電源に1つずつ必要です。
- <sup>l</sup> この製品には、ユーザによる保守が可能な部品は含まれていません。システムの内部を開かないよ うにしてください。
- <span id="page-27-1"></span>• ホットプラグの電源を交換するときは、サーバから取り外す前に、交換する電源に接続されている電 源ケーブルを抜いてください。

#### ラックマウントに関する警告

- <sup>l</sup> サーバや機器を引き出しているときにラックが倒れないように、しっかりと固定してください。ラックは メーカーの指示に従って取り付けてください。
- <sup>l</sup> 機器をラックにマウントするときは、不均等な荷重によって危険な状態にならないように注意してくだ さい。
- ラックから機器を引き出すときは、一度に1つの機器のみ引き出します。
- <span id="page-27-2"></span><sup>l</sup> 感電の危険を避けるため、ラックおよびラックに設置した各機器には、適切な保安用接地を行う必 要があります。

#### 冷却およびエア フロー

<span id="page-27-3"></span>機器を設置するときは、機器の安全な運用に必要なエア フローを維持する必要があります。

#### アンテナを設置する場合

この機器は、ラジエータおよび人体から7cm以上離れて設置および運用する必要があります。このトラ ンスミッターに使用するアンテナは、他のアンテナまたはトランスミッターと同じ場所に設置したり、一緒に 使用したりしないでください。

# <span id="page-28-0"></span>グループ集計の構成

グループ集計を使用すると、複数のArchiverサービスまたはConcentratorサービスを1つのグループとして 構成して、これらのサービス間で集計タスクを分担できます。複数のArchiverサービスまたは Concentratorサービスで複数のLog Decoderサービスからのデータを効率的に集計するように構成して、 次のようなデータに対するクエリのパフォーマンスを向上させることができます。

- Archiverに格納されているデータ。
- <span id="page-28-1"></span>• Concentratorで処理されるデータ。

# グループ集計導入に関する**RSA**の推奨事項

RSAでは、グループ集計の導入環境として次のような構成を奨しています。

- $1~$  2個  $0$ Log Decoder
- <span id="page-28-2"></span>• 3~5個のArchiverまたはConcentrator

### グループ集計を使用するメリット

- RSA NetWitness® Platformのクエリの速度が向上します。
- 集計クエリ( 件数と合計) のパフォーマンスが向上します。
- 調査のパフォーマンスが向上します。
- <sup>l</sup> 調査目的で、データをより長い期間格納するオプションを使用できます。

次の図はグループ集計の構成を示しています。

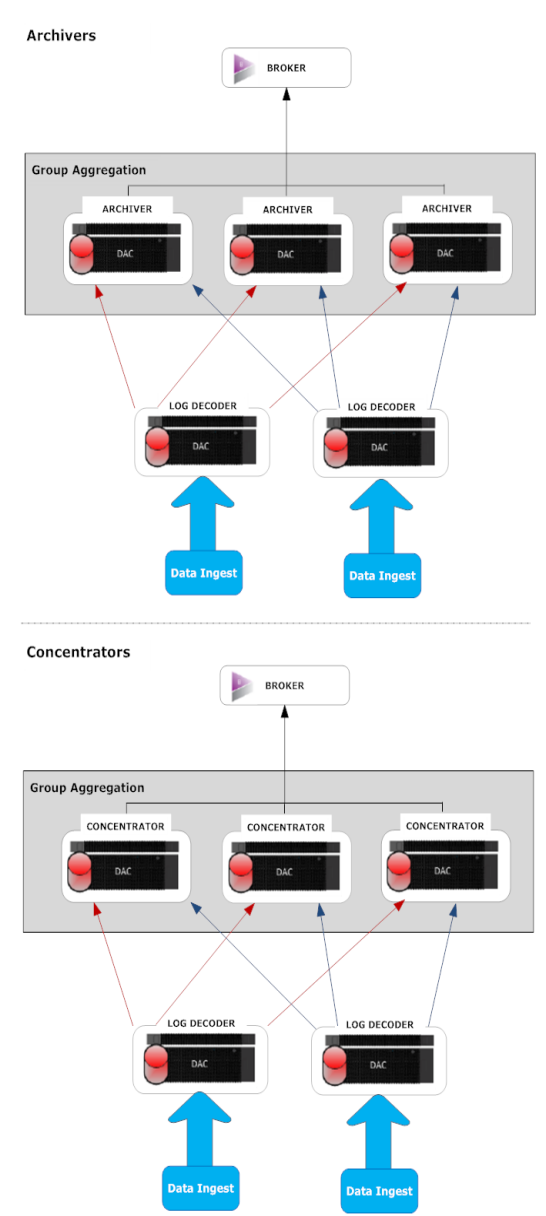

任意の数のArchiverまたはConcentratorをまとめて、1つの集計グループを形成できます。すべての集計 対象のセッションは、Aggregate Max Sessionsパラメータで定義したセッション数に基づいて、グループ内 のArchiverまたはConcentratorサービスに分割されます。

たとえば、集計グループが2つのArchiverサービスまたは2つのConcentratorサービスで構成され、 Aggregate Max Sessionsパラメータが10,000に設 定されている場合 は、 サービス間 でセッションが次 の表 で示すように分割されます。

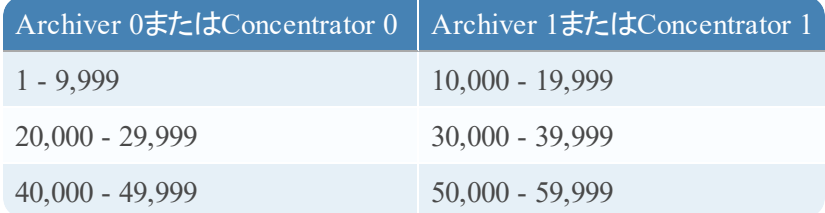

# <span id="page-31-0"></span>グループ集計の構成

<span id="page-31-1"></span>複数のArchiverサービスまたはConcentratorサービスを1つのグループとして構成し、これらのサービス間で 集計タスクを分担するには、この手順を実行します。

### 前提条件

グループ集計用のネットワーク設計を計画します。次の図にグループ集計の設定の例を示します。

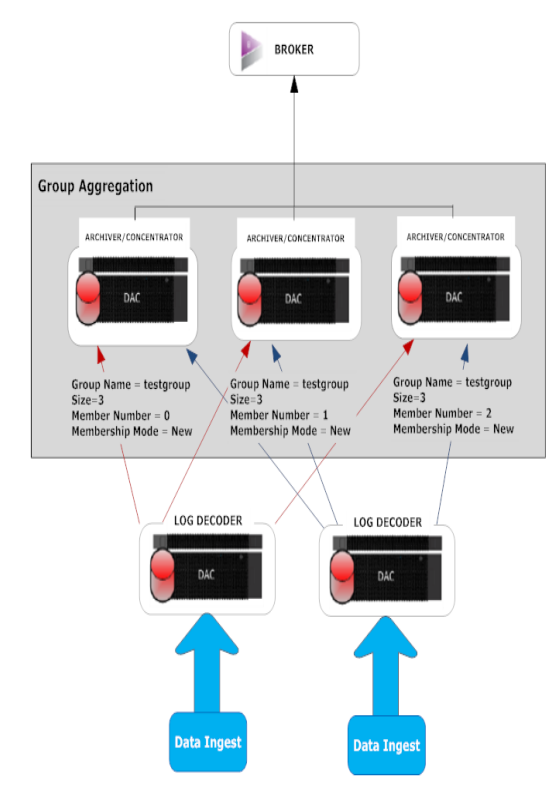

次の表にあるグループ集計パラメータを理解し、グループ集計のプランを作成します。

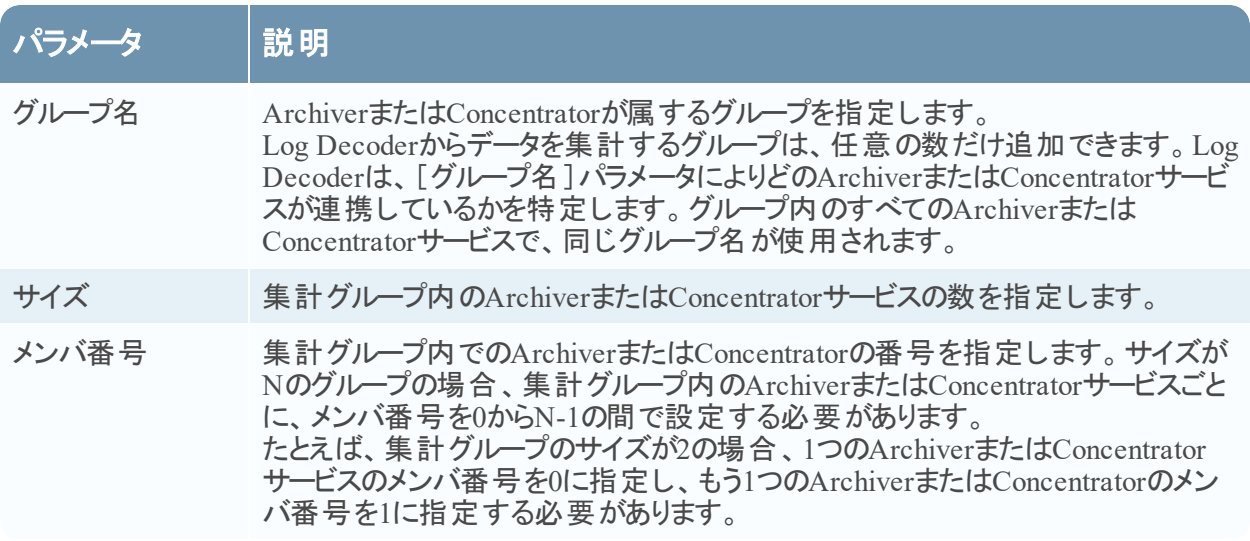

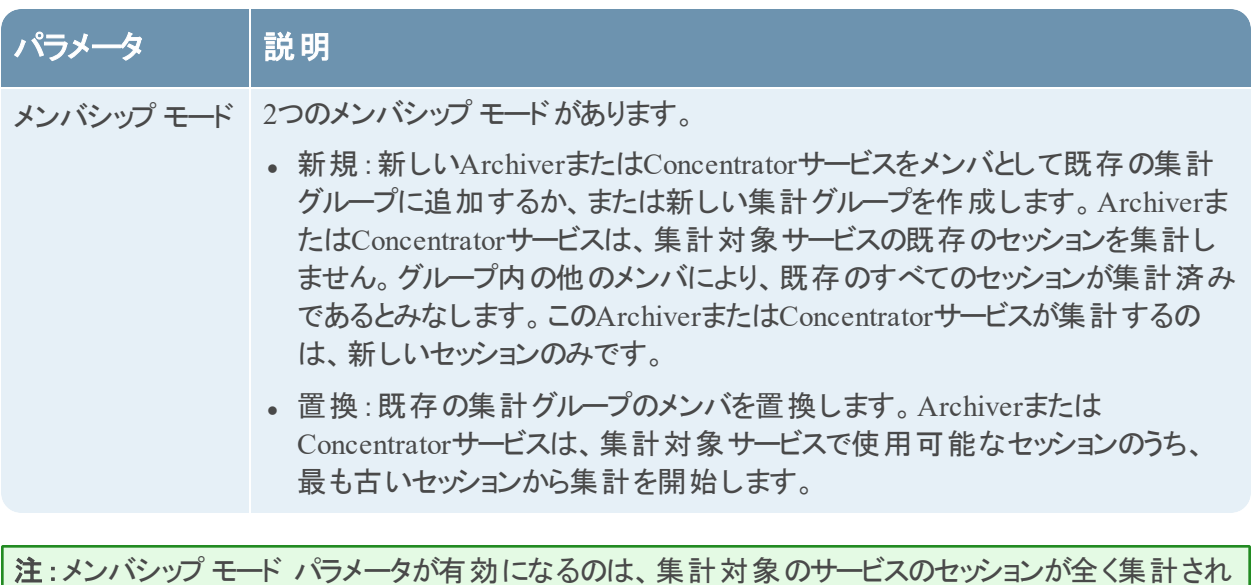

ていない場合のみです。セッションの一部でも集計されていれば、このパラメータは機能しません。

### <span id="page-33-0"></span>グループ集計の設定

次のワークフローは、グループ集計の構成の手順を示しています。

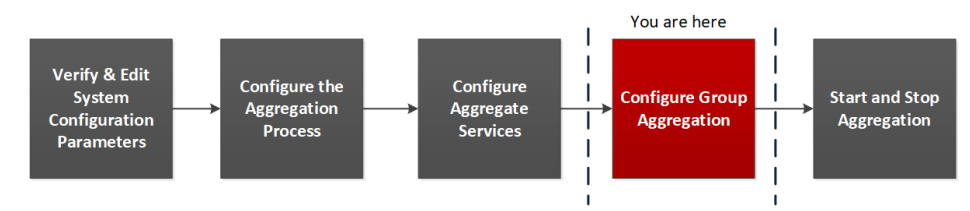

#### グループ集計を構成するには、次の手順を実行します。

- 1. ご使用の環境で複数のArchiverサービスまたはConcentratorサービスを構成します。すべてのサービ スに必ず同じLog Decoderをデータ ソースとして追加してください。
- 2. 集計グループに含めるすべてのArchiverサービスまたはConcentratorサービスで次の手順を実行しま す。
	- a. [管理]>[サービス]に移動します。
	- b. ArchiverサービスまたはConcentratorサービスを選択し、さらに[アクション]列で[表示]>[構 成]を選択します。 ArchiverまたはConcentratorの[サービス]の[構成]ビューが表示されます。
	- c. [サービスの集計]セクションで、[**Log Decoder**]を選択します。
	- d. Log Decoderのステータスがオンラインの場合は、<sup>む Toggle Service</sup> をクリックして、ステータスをオ フラインに変更します。
	- e. Zをクリックします。 「サービス集計の編集]ダイアログが表示されます。

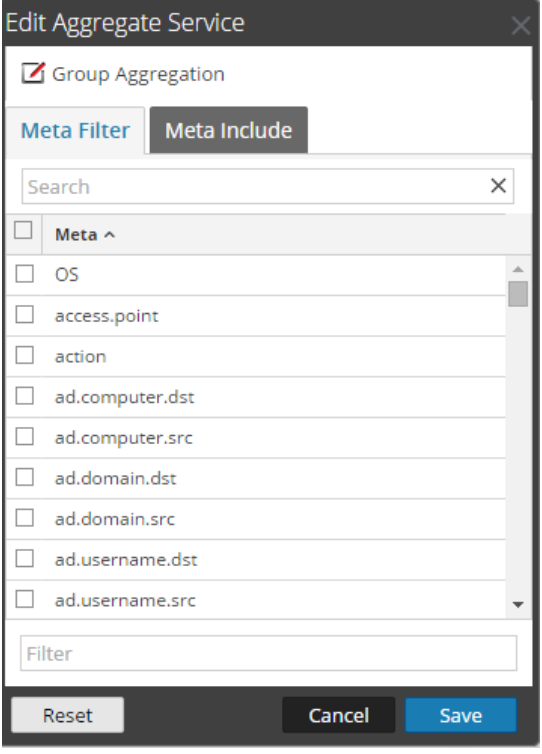

f. Z Group Aggregation をクリックします。

[グループ集計の編集]ダイアログが表示されます。

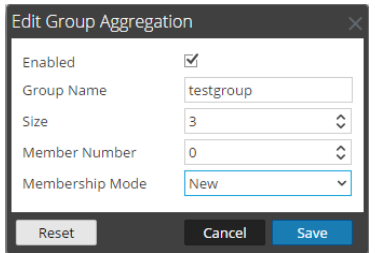

- g. [有効]チェック ボックスをオンにし、次のパラメータを設定します。
	- [グループ名]フィールドに、グループ名を入力します。
	- [サイズ]フィールドで、集計グループに含めるArchiverまたはConcentratorサービスの数を選択 します。
	- [メンバ番号]フィールドで、集計グループ内でのArchiverまたはConcentratorの番号を選択し ます。
	- [メンバシップモード]ドロップダウン メニューでモードを選択します。
- h. [保存]をクリックします。
- i. [サービス]の[構成]ビューで、[適用]をクリックします。
- i. 集計グループに追加するその他すべてのArchiverサービスまたはConcentratorサービスで、ステッ プ**b**からステップ**i**を実行します。

3. [集計の構成]セクションで、[**Aggregate Max Sessions**]パラメータを[**10000**]に設定します。

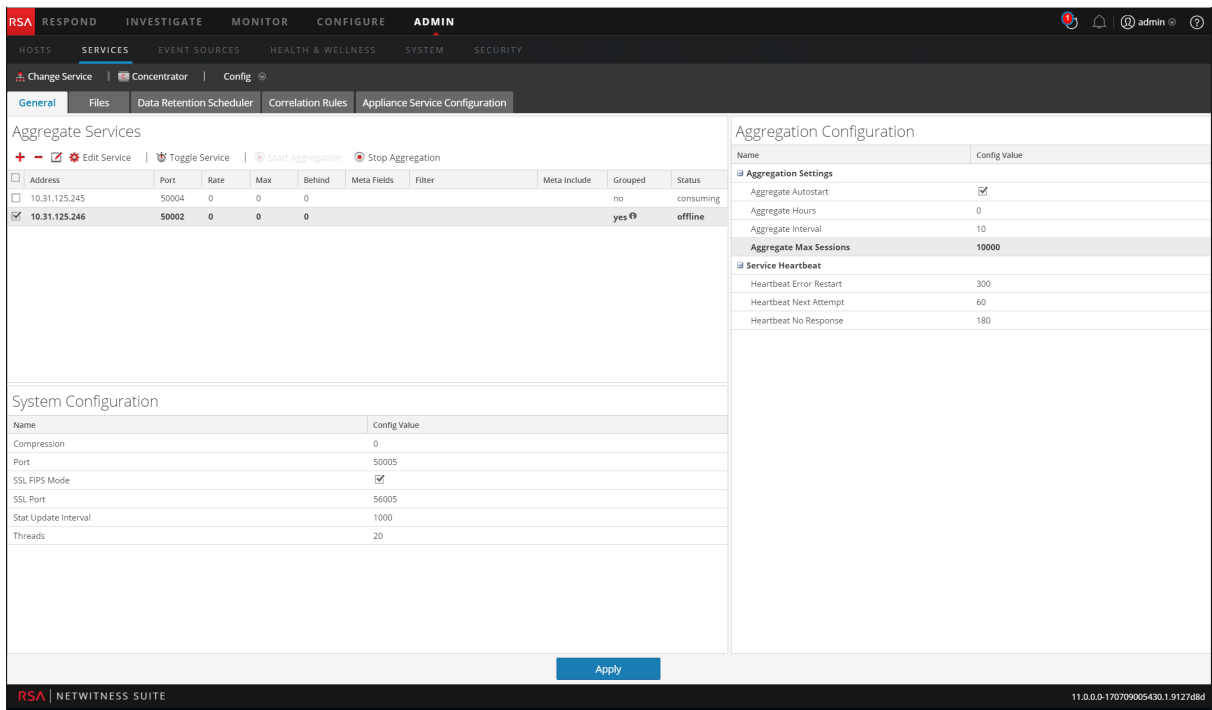